<span id="page-0-1"></span>**example 27g —** Single-factor measurement model (generalized response)

[Description](#page-0-0) [Remarks and examples](#page-1-0) [Also see](#page-6-0)

# <span id="page-0-0"></span>**Description**

This is the first example in the g series. The g means that the example focuses exclusively on the gsem command. If you are interested primarily in standard linear SEMs, you may want to skip the remaining examples. If you are especially interested in generalized SEMs, we suggest you read the remaining examples in order.

gsem provides three features not provided by sem: the ability to fit SEMs containing generalized linear response variables, the ability to fit multilevel mixed SEMs, and the ability to fit models with categorical latent variables.

Generalized response variables means that the response variables can be specifications from the generalized linear model (GLM). These include probit, logistic regression, ordered probit and logistic regression, multinomial logistic regression, and more. We use generalized linear response variables in this example.

Multilevel mixed models refer to the simultaneous handling of group-level effects, which can be nested or crossed. Thus you can include unobserved and observed effects for subjects, subjects within group, group within subgroup, ..., or for subjects, group, subgroup, .... See [SEM] [example 30g](http://www.stata.com/manuals/semexample30g.pdf#semexample30g) for an example of a multilevel model.

Categorical latent variables are latent variables with categories that correspond to groups in the population. The categories are called classes, and we do not observe which individuals belong to which class. Instead, we estimate the probability of being in each class. gsem does not allow categorical latent variables and continuous latent variables (observation level or multilevel) to be present in the same model. See [SEM] [example 50g](http://www.stata.com/manuals/semexample50g.pdf#semexample50g) for an example with a categorical latent variable.

Below we demonstrate a single-factor measure model with pass/fail (binary outcome) responses rather than continuous responses. We use the following data:

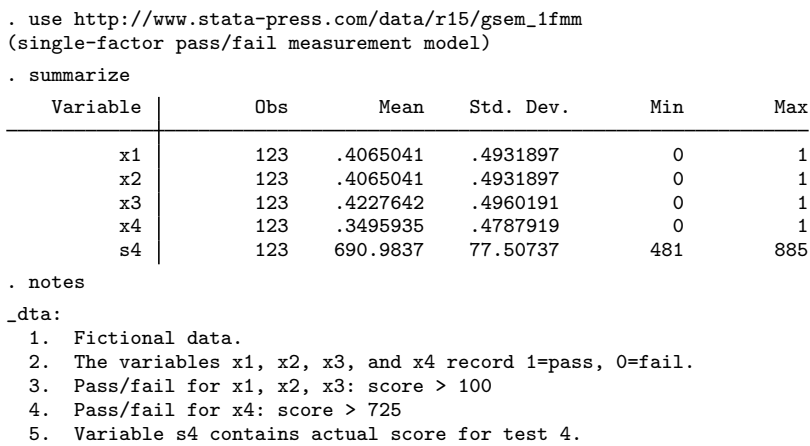

See [Single-factor measurement models](http://www.stata.com/manuals/semintro5.pdf#semintro5RemarksandexamplesSingle-factormeasurementmodels) in [SEM] [intro 5](http://www.stata.com/manuals/semintro5.pdf#semintro5) for background.

## <span id="page-1-0"></span>**Remarks and examples [stata.com](http://stata.com)**

Remarks are presented under the following headings:

[Single-factor pass/fail measurement model](#page-1-1) [Single-factor pass/fail + continuous measurement model](#page-3-0) [Fitting the model with the Builder](#page-5-0)

#### <span id="page-1-1"></span>**Single-factor pass/fail measurement model**

Below we fit the following model:

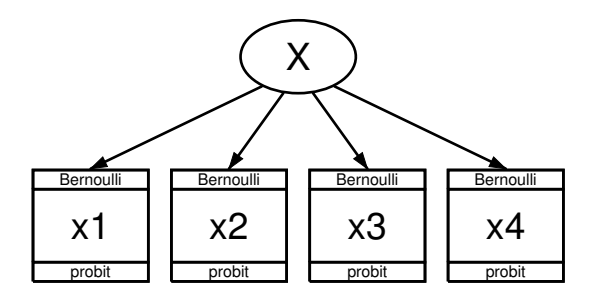

The measurement variables we have  $(x1, \ldots, x4)$  are not continuous. They are pass/fail, coded as 1 (pass) and 0 (fail). To account for that, we use probit (also known as family Bernoulli, link probit). The equations for this model are

> $Pr(x_1 = 1) = \Phi(\alpha_1 + X\beta_1)$  $Pr(x_2 = 1) = \Phi(\alpha_2 + X\beta_2)$  $Pr(x_3 = 1) = \Phi(\alpha_3 + X\beta_3)$  $Pr(x_4 = 1) = \Phi(\alpha_4 + X\beta_4)$

where  $\Phi(\cdot)$  is the  $N(0, 1)$  cumulative distribution.

One way to think about this is to imagine a test that is scored on a continuous scale. Let's imagine the scores were  $s_1$ ,  $s_2$ ,  $s_3$ , and  $s_4$  and distributed  $N(\mu_i, \sigma_i^2)$ , as test scores often are. Let's further imagine that for each test, a cutoff  $c_i$  is chosen and the student passes the test if  $s_i \geq c_i$ .

If we had the test scores, we would fit this as a linear model. We would posit

$$
s_i = \gamma_i + X\delta_i + \epsilon_i
$$

where  $\epsilon_i \sim N(0, \sigma_i^2)$ . However, we do not have test scores in our data; we have only the pass/fail results  $x_i = 1$  if  $s_i > c_i$ .

So let's consider the pass/fail problem. The probability that a student passes test  $i$  is determined by the probability that the student scores above the cutoff:

$$
Pr(s_i > c_i) = Pr(\gamma_i + X\delta_i + \epsilon_i > c_i)
$$
  
= Pr{  $\epsilon_i > c_i - (\gamma_i + X\delta_i)$  }  
= Pr{  $-\epsilon_i \leq -c_i + (\gamma_i + X\delta_i)$  }  
= Pr{  $-\epsilon_i \leq (\gamma_i - c_i) + X\delta_i$  }  
= Pr{  $-\epsilon_i/\sigma_i \leq (\gamma_i - c_i)/\sigma_i + X\delta_i/\sigma_i$  }  
=  $\Phi\{ (\gamma_i - c_i)/\sigma_i + X\delta_i/\sigma_i \}$ 

The last equation is the probit model. In fact, we just derived the probit model, and now we know the relationship between the parameters we will be able to estimate with our pass/fail data:  $\alpha_i$  and  $\beta_i$ . We also now know the parameters we could have estimated if we had the continuous test scores:  $\gamma_i$  and  $\delta_i$ . The relationship is

$$
\alpha_i = (\gamma_i - c_i) / \sigma_i
$$

$$
\beta_i = \delta_i / \sigma_i
$$

Notice that the right-hand sides of both equations are divided by  $\sigma_i$ , the standard deviation of the error term from the linear model for the ith test score. In pass/fail data, we lose the original scale of the score, and the slope coefficient we will be able to estimate is the slope coefficient from the linear model divided by the standard deviation of the error term. Meanwhile, the intercept we will be able to estimate is just the difference of the continuous model's intercept and the cutoff for passing the test, sans scale.

The command to fit the model and the results are

```
. gsem (x1 x2 x3 x4 <-X), probit
Fitting fixed-effects model:
Iteration 0: log likelihood = -329.82091<br>Iteration 1: log likelihood = -329.57665
                 log likelihood = -329.57665Iteration 2: log likelihood = -329.57664
Refining starting values:
Grid node 0: log likelihood = -273.75437Fitting full model:
Iteration 0: log likelihood = -273.75437
Iteration 1: log likelihood = -264.3035
Iteration 2: log likelihood = -263.37815
Iteration 3: log likelihood = -262.305<br>Iteration 4: log likelihood = -261.69025
                 log likelihood = -261.69025Iteration 5: log likelihood = -261.42132
Iteration 6: log likelihood = -261.35508
Iteration 7: log likelihood = -261.3224
Iteration 8: log likelihood = -261.3133<br>Iteration 9: log likelihood = -261.30783
Iteration 9: log likelihood = -261.30783<br>Iteration 10: log likelihood = -261.30535log likelihood = -261.30535Iteration 11: log likelihood = -261.30405Iteration 12: log likelihood = -261.30337
Iteration 13: log likelihood = -261.30302
Iteration 14: log likelihood = -261.30283
Iteration 15: log likelihood = -261.30272Iteration 16: log likelihood = -261.30267
Iteration 17: \log likelihood = -261.30264
Iteration 18: log likelihood = -261.30263
```
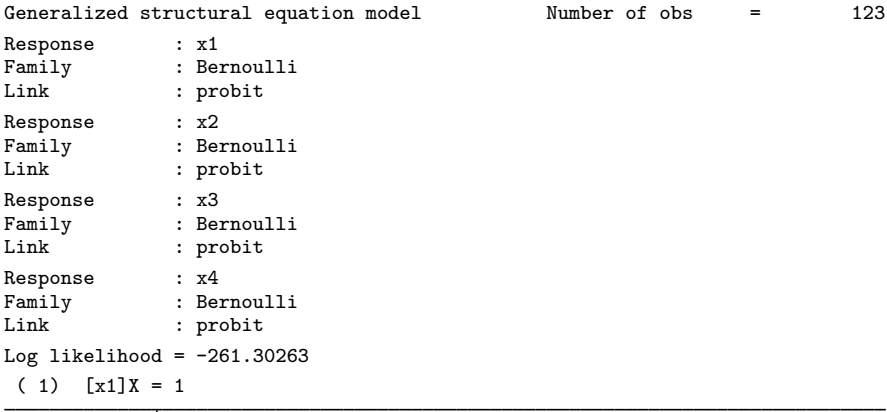

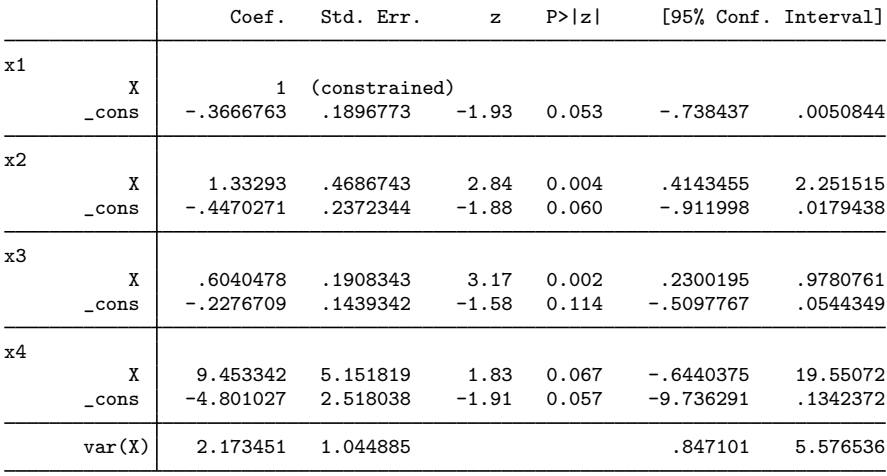

Notes:

- 1. In the path diagrams, x1, . . . , x4 are shown as being family Bernoulli, link probit. On the command line, we just typed probit although we could have typed family(bernoulli) link(probit). In the command language, probit is a synonym for family(bernoulli) link(probit).
- 2. Variable X is latent exogenous and thus needs a normalizing constraint. The variable is anchored to the first observed variable, x1, and thus the path coefficient is constrained to be 1. See [Identification 2: Normalization constraints \(anchoring\)](http://www.stata.com/manuals/semintro4.pdf#semintro4RemarksandexamplesIdentification2Normalizationconstraints(anchoring)) in [SEM] [intro 4](http://www.stata.com/manuals/semintro4.pdf#semintro4).
- 3. The path coefficients for  $X \rightarrow x1$ ,  $X \rightarrow x2$ , and  $X \rightarrow x3$  are 1, 1.33, and 0.60. Meanwhile, the path coefficient for  $X \rightarrow X4$  is 9.45. This is not unexpected; we at StataCorp generated these fictional data, and we made the x4 effect large and less precisely estimable.

#### <span id="page-3-0"></span>**Single-factor pass/fail + continuous measurement model**

In the above example, all equations were probit. Different equations within a single SEM can have a different family and link.

Below we refit our model with the continuous measure for test 4 (variable s4) in place of the pass/fail measure (variable x4). We continue to use the pass/fail measures for tests 1, 2, and 3.

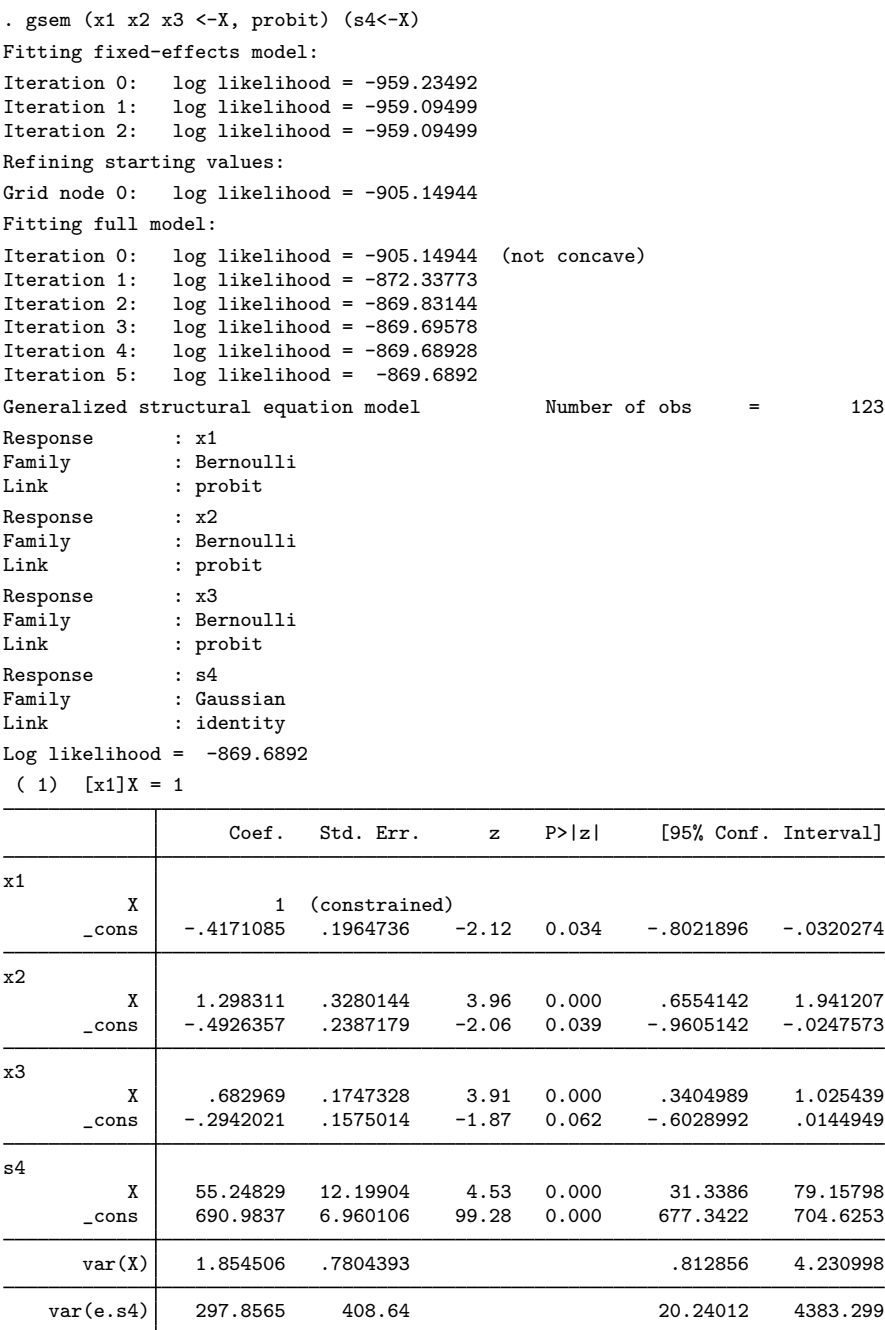

Notes:

- 1. We obtain similar coefficients for  $x1, \ldots, x3$ .
- 2. We removed x4 (a pass/fail variable) and substituted s4 (the actual test score). s4 turns out to be more significant than x4. This suggests a poor cutoff was set for "passing" test 4.

### **6 [example 27g](#page-0-1) — Single-factor measurement model (generalized response)**

3. The log-likelihood values for the two models we have fit are strikingly different: −261 in the previous model and −870 in the current model. The difference has no meaning. Log-likelihood values are dependent on the model specified. We changed the fourth equation from a probit specification to a continuous (linear-regression) specification, and just doing that changes the metric of the log-likelihood function. Comparisons of log-likelihood values are only meaningful when they share the same metric.

## <span id="page-5-0"></span>**Fitting the model with the Builder**

Use the diagram in [Single-factor pass/fail measurement model](#page-1-1) above for reference.

1. Open the dataset.

In the Command window, type

- . use http://www.stata-press.com/data/r15/gsem\_1fmm
- 2. Open a new Builder diagram.

Select menu item Statistics > SEM (structural equation modeling) > Model building and estimation.

- 3. Put the Builder in gsem mode by clicking on the  $\frac{G}{s_{\text{max}}}$  button.
- 4. Create the measurement component for X.

Select the Add measurement component tool,  $\mathcal{F}$ , and then click in the diagram about one-third of the way down from the top and slightly left of the center.

In the resulting dialog box,

- a. change the Latent variable name to X;
- b. select x1, x2, x3, and x4 by using the Measurement variables control;
- c. check Make measurements generalized;
- d. select Bernoulli, Probit in the Family/Link control;
- e. select Down in the Measurement direction control;
- f. click on OK.

If you wish, move the component by clicking on any variable and dragging it.

5. Estimate.

Click on the Estimate button,  $\Box$ , in the Standard Toolbar, and then click on **OK** in the resulting GSEM estimation options dialog box.

- 6. To fit the model in [Single-factor pass/fail + continuous measurement model](#page-3-0), modify the diagram created in the previous steps.
	- a. Use the Select tool,  $\lambda$ , to click on the x4 rectangle.
	- b. In the Contextual Toolbar, select s4 in the Variable control.
	- c. In the Contextual Toolbar, select Gaussian, Identity in the Family/Link control.
- 7. Estimate.

Click on the Estimate button,  $\blacksquare$ , in the Standard Toolbar, and then click on **OK** in the resulting GSEM estimation options dialog box.

You can open a completed diagram in the Builder by typing

<span id="page-6-0"></span>. webgetsem gsem\_1fmm

# **Also see**

[SEM[\] example 1](http://www.stata.com/manuals/semexample1.pdf#semexample1) — Single-factor measurement model

[SEM[\] example 28g](http://www.stata.com/manuals/semexample28g.pdf#semexample28g) — One-parameter logistic IRT (Rasch) model

[SEM[\] example 29g](http://www.stata.com/manuals/semexample29g.pdf#semexample29g) — Two-parameter logistic IRT model

- [SEM[\] example 30g](http://www.stata.com/manuals/semexample30g.pdf#semexample30g) Two-level measurement model (multilevel, generalized response)
- [SEM[\] example 31g](http://www.stata.com/manuals/semexample31g.pdf#semexample31g) Two-factor measurement model (generalized response)
- [SEM[\] example 50g](http://www.stata.com/manuals/semexample50g.pdf#semexample50g) Latent class model
- [SEM] [gsem](http://www.stata.com/manuals/semgsem.pdf#semgsem) Generalized structural equation model estimation command
- [SEM] [intro 5](http://www.stata.com/manuals/semintro5.pdf#semintro5) Tour of models